## **Downloading Health Report**

## **To download the Health Report:**

- 1. **In the Administration application, go to Administration > Server Administration, and click the Health Report tab.**
- 2. Click **Download Health Report** at the top right corner of the pane.
- 3. The **Opening HealthReport.htm** pop-up appears prompting you to choose open or save the Health Report.

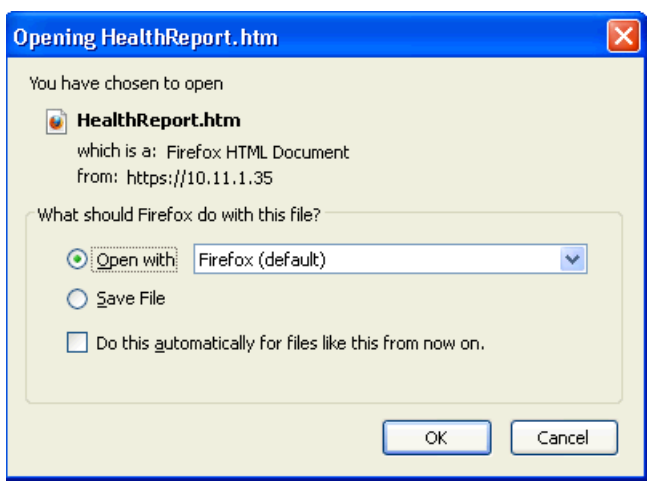

4. Select Save File to save the report. The Health Report is downloaded to the local directory.